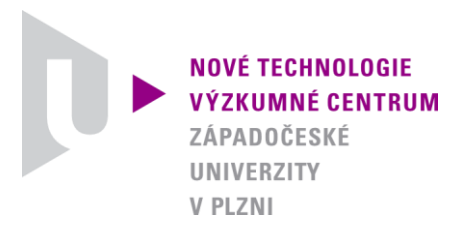

# *AUTORIZOVANÝ SOFTWARE*

# **MatFEM**

# *OBECNÝ ŘEŠIČ NA BÁZI METODY KONEČNÝCH PRVKŮ V SYSTÉMU MATLAB*

Autor: *Ing. Vladimír Lukeš, Ph.D. doc. Dr. Ing. Eduard Rohan*

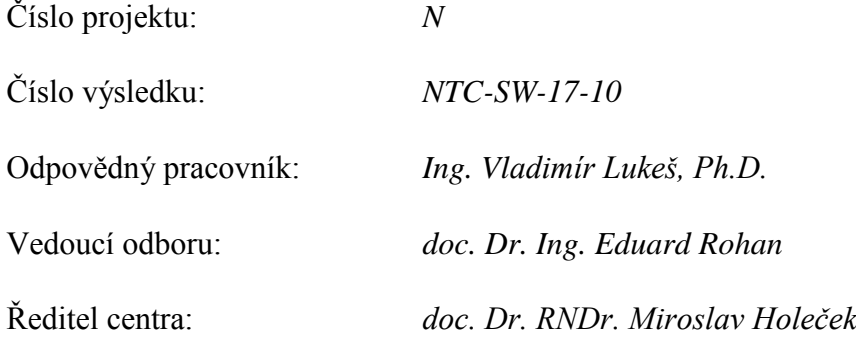

*PLZEŇ, PROSINEC 2010*

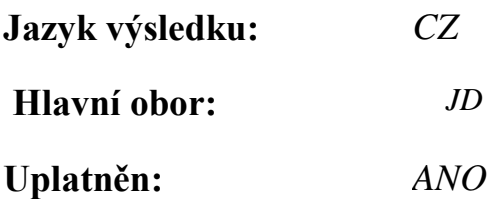

# **Název výsledku česky:**

*MatFEM - obecný řešič na bázi metody konečných prvků v systému Matlab*

# **Název výsledku anglicky:**

*MatFEM – general finite element solver in Matlab language*

# **Abstrakt k výsledku česky:**

*Program je založen na metodě konečných prvků a umožňuje provádět numerické simulace chování homogenních a heterogenních materiálů. Progam se skládá z několika modulů a je napsán ve výpočetním systému Matlab. Jednotlivé moduly implementují matematické modely pro lineárně elastické materiály, nelineární hyperelastické materiály a lineární i nelineární porézní materiály, k jejichž popisu je použita matematická metoda dvouškálové homogenizace.*

# **Abstrakt k výsledku anglicky:**

*The software is based on the finite element method and is used for numerical simulations of various homogeneous and heterogeneous materials. The software is composed of several modules according to the mathematical model implemented in it. There are modules for linear-elastic materials, hyper-elastic materials and also for linear and non-linear porous materials for wchich the theory of two-scale homogenization is used. All components are written in Matlab language.*

# **Klíčová slova česky:**

*metoda konečných prvků, mechanika kontinua, více-škálové modelování*

# **Klíčová slova anglicky:**

*finite element method, continuum mechanics, multiscale modelling*

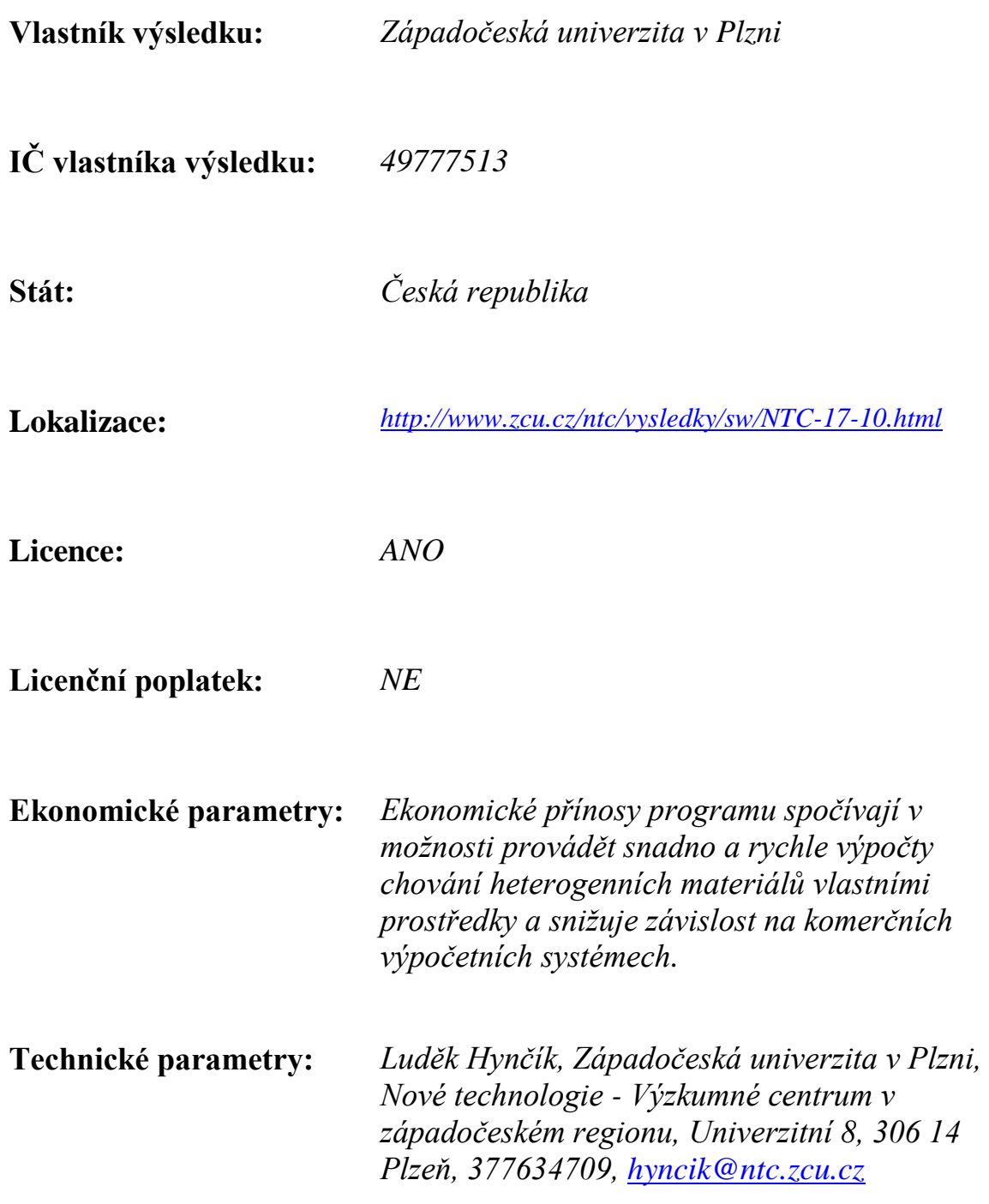

# 1 Úvod

Program je založen na metodě konečných prvků [6, 15, 10, 7, 9] a umožňuje provádět numerické simulace chování homogenních a heterogenních materiálů. Program se skládá z několika modulů a je napsán ve výpočetním systému Matlab. Jednotlivé moduly implementují matematické modely pro lineárně elastické materiály, nelineární hyperelastické materiály a lineární i nelineární porézní materiály, k jejichž popisu je použita matematická metoda dvou-škálové homogenizace [8, 11, 13].

Pro řešení problémů metodou konečných prvků ve 2D jsou použity čtyř-uzlové prvky, pro 3D úlohy pak osmi-uzlové konečné prvky. Aproximaci na konečných prvcích lze zvolit pro jednotlivé neznámé buď konstantní, lineární [15] nebo lineární na povrchu a kvadratickou uvnitř elementu [14], v tomto případě se do středu elementu vygeneruje ještě jeden přídavný uzel.

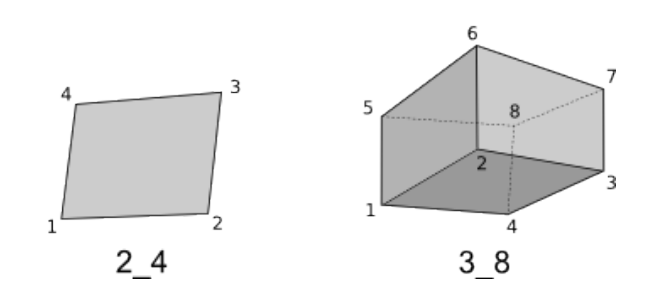

Obrázek 1: 2D a 3D prvek.

Vstupem programu jsou textové soubory .hfd a .mesh. V souboru .hfd je uveden název souboru popisující geometrii, definice materiálu a okrajové podmínky. Soubor .mesh obsahuje popis geometrie, souřadnice uzlů a čtyř-uzlové nebo osmi-uzlové prvky. Detailní popis vstupních souborů je uveden v kapitole 2.

Výsledky výpočtů, tj. posuvy, rozložení tlaků, napětí, . . . , se ukládají do souboru .vtk ve formátu VTK [1], který lze prohlížet ve vizualizačních programech jako např. Paraview [2] nebo MayaVi [3].

### 2 Vstupní data

Vstupem jsou je textový soubor .hfd popisující materiál a okrajové podmínky úlohy a soubor s geometrickými daty .mesh.

### 2.1 Soubor s geometrickými daty

Geometrické informace o uzlech a elementech (prvcích) jsou uloženy v textovém souboru s příponou *mesh* ve formátu *MESH*. Tento formát je popsán v [5] a pro vizualizaci je používán program Medit [4]. Uvedený formát je snadno čitelný, což je patrné z následujícího příkladu. test2d nosnik.mesh:

```
MeshVersionFormatted 1
# Mesh converted by HFEM3 tools
Dimension 2
Vertices
33
0.0 0.0 0
0.1 0.0 0
0.2 0.0 0
0.3 0.0 0
0.4 0.0 0
.
.
.
Quadrilaterals
20
1 2 13 12 1
2 3 14 13 1
3 4 15 14 1
4 5 16 15 1
.
.
.
                            M Medit - [/home/vlukes/work/prog/mfem/input/test2d_nosnik.mesh] #1 \otimes \otimes \otimes
```
Obrázek 2: Vizualizace test2d nosnik.mesh v programu Medit.

### 2.2 Hlavní vstupní soubor

V textovém souboru s .hfd je odkaz na soubor s geometrií a jsou zde definovány materiály a okrajové podmínky úlohy. Struktura souboru je následující:

- $geomfile$  určuje .mesh soubor s geometrií
- material na první řádce je uveden počet použitých materiálů, na dalších řádkách jsou jednotlivá čísla materiálů a jejich definice, použitelné materiály jsou:
- le iso  $\rho$ , E,  $\nu$  isotropní lineárně elastický materiál s parametry: hustota  $\rho$ , Youngův modul pružnosti  $E$ , Poissonovo číslo  $\nu$
- neohook  $\varrho, \mu, \gamma$  hustota  $\varrho$ , smykový modul pružnosti  $\mu$ , objemový modul  $\gamma$
- $-$  extern hfd\_soubor externí materiál, parametry dány řešením úlohy definované v souboru *hfd\_soubor*
- bc\_nd\_displ uzlové okrajové podmínky ve tvaru: číslo uzlu, stupeň volnosti, hodnota
- $bc\_nd\_force$  uzlové síly ve tvaru: číslo uzlu, stupeň volnosti, hodnota
- bc\_nd\_periodic periodické okrajové podmínky ve tvaru: číslo uzlu 1, stupeň volnosti uzlu 1, číslo uzlu 2, stupeň volnosti uzlu 2

#### Příklad: test2d nosnik le.mesh

```
geomfile
test2d_nosnik.mesh
material
1
1 le_iso 1.0 4000 0.3
bc_nd_displ
6
1 0 0.0
1 1 0.0
12 0 0.0
12 1 0.0
23 0 0.0
23 1 0.0
bc_nd_force
1
33 1 -1.0
```
### 3 Základní moduly

### 3.1 Lineární elastostatika – mfem le

Tímto modulem lze řešit statické problémy pro lineární elastické materiály [6, 15, 10]. Materiál je definován parametry: hustota  $(\rho)$ , Youngův modul pružnosti  $(E)$  a Poissonovo číslo  $(\nu)$ . Úlohu lze řešit pouze vhledem k neznámým posuvům nebo ve smíšené formulaci vhledem k posuvům a tlakům. Lze též zvolit, zda počítat úlohu pro rovinnou deformaci nebo rovinnou napjatost, toto je ale nutno provést editací souboru mfem le a změnou proměnné ss flag.

#### Syntaxe:

```
mfem le(vstupní soubor, [aproximace, mixed])
```
- vstupní soubor vstupní  $.hfd$  soubor
- aproximace řád aproximace posuvů:  $0 =$  konstantní,  $1 =$  lineární,  $2 =$  kvadratická uvnitř elementu
- $mixed-1 = \text{smišená formulace (posuvy a tlaky)}$ ,  $0 = \text{jen posuvy}$

#### Příklad:

• Výpočet posuvů vetknutého nosníku zatíženého silou ve směru  $-y$ , lineární aproximace posuvů

```
>> u<sup>--</sup> mfem_le('input/test2d_nosnik_le.hfd')
```
• Výpočet posuvů vetknutého nosníku zatíženého silou ve směru  $-y$ , smíšená formulace, lineární aproximace posuvů, konstantní aproximace tlaku

>> [u, p] = mfem\_le('input/test2d\_nosnik\_le.hfd', 1, 1)

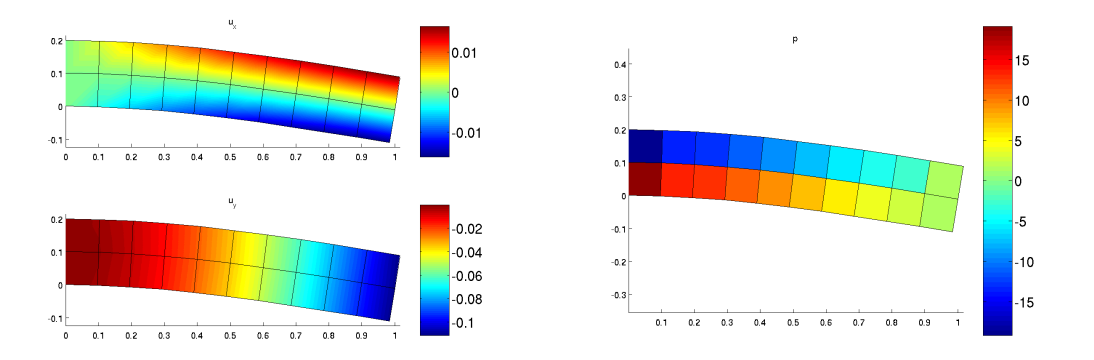

Obrázek 3: Výsledné posuvy a tlaky pro vetknutý nosník.

#### 3.2 Homogenizace – lineární elastostatika – mfem homogle

Modul vypočítá homogenizované materiálové parametry heterogenní struktury definované pomocí reprezentativní periodické jednotky (v kontextu dvou-škálové metody homogenizace tzv. mikroskopická úloha), viz [8, 11, 13]. Pokud se v úloze 3.1 použije materiál typu extern, potřebné materiálové parametry se spočítají tímto modulem.

#### Syntaxe:

mfem homogle(vstupní soubor, [aproximace, mixed, rotace])

• vstupní soubor – vstupní  $.hfd$  soubor

- aproximace řád aproximace posuvů:  $0 =$ konstantní,  $1 =$ lineární,  $2 =$ kvadratická uvnitř elementu
- $mixed-1 = \text{smišená formulace (posuvy a tlaky)}$ ,  $0 = \text{jen posuvy}$
- $rotate$  počáteční natočení struktury

### Příklad:

• Výpočet homogenizovaný materiálových parametrů heterogenní struktury skládající se ze dvou různých materiálů

```
>> hom = mfem_homogle('input/kompozit2d.hfd', 1, 0, 0);
>> hom.Q
ans =
  1.0e+03 *
   2.4006 0.7106 0.0000
   0.7106 2.4006 0.0000
   0.0000 0.0000 0.8452
```
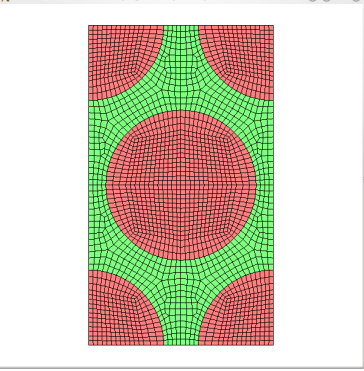

Obrázek 4: Struktura heterogenního materiálu – periodická buňka.

### 3.3 Nelineární hyperelasticita – mfem he

Modul řeší statické problémy pro nelineární neo-Hookovský hyperelastický materiál [7, 9, ?]. Materiál je definován parametry: smykový modul pružnosti  $(\mu)$  a objemový modul  $(\gamma)$ . Úlohu lze opět řešit i ve smíšené formulaci, která je nezbytná pro nestlačitelné materiály. Vzhledem k nelinearitám je nutné úlohu řešit v několika zátěžových krocích a v každém kroku provést iterace k zajištění podmínek rovnováhy.

#### Syntaxe:

mfem he(vstupní soubor, [aproximace, mixed, Ntime])

- vstupní soubor vstupní  $hfd$  soubor
- aproximace řád aproximace posuvů:  $0 =$  konstantní,  $1 =$  lineární,  $2 =$  kvadratická uvnitř elementu
- $mixed-1 = \text{smišená formulace (posuvy a tlaky)}$ ,  $0 = \text{jen posuvy}$
- Ntime počet "časových" (zátěžových) kroků

#### Příklad:

• Výpočet posuvů vetknutého nosníku zatíženého silou ve směru  $-y$ , smíšená formulace, lineární aproximace posuvů, konstantní aproximace tlaku, 10 zátěžových kroků

>> [u, p] = mfem\_he('input/test2d\_nosnik\_he.hfd', 1, 1, 10)

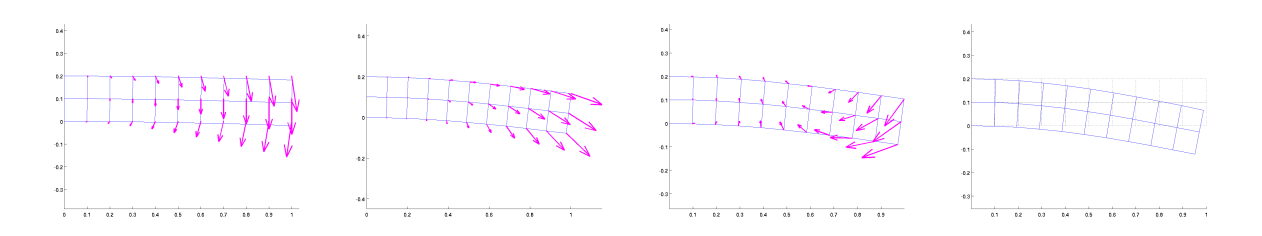

Obrázek 5: Iterační řešení nelineárního problému.

### 3.4 Homogenizace – nelineární hyperelasticita – mfem homoghe

Podobně jako u mfem homogle se zde počítají homogenizované materiálové parametry na jedné reprezentativní buňce heterogenní periodické struktury. Materiálové vlastnosti jsou v tomto případě ovšem závislé na celkové (makroskopické) deformaci, tudíž výpočet musí být ve spojení s mfem he součástí iteračního algoritmu, viz [11].

#### Syntaxe:

```
mfem_homogh (fun, [parametr])
```
parametr fun určuje, jaká akce má být vykonána:

- 'init' inicializace mikrostruktury, načtení vstupních dat mfem homoghe('init', vstupní hfd soubor)
- 'stress', 'tanstiffness' výpočet napětí nebo tečné matice tuhosti [11] mfem homoghe('stress', F) – aktualizace mikroskopické konfigurace pomocí deformačního gradientu  $F$  a výpočet napětí mfem homoghe('tanstiffnes') – tečné matice tuhosti, bez aktualizace mikroskopické konfigurace

### 3.5 Akustika – mfem ac

Modul pro výpočet rozložení akustického tlaku v prostředí s perforovaným rozhraním, [12]. Homogenizované akustické parametry rozhraní jsou počítány modulem mfem homogac. Problém je definován na oblasti (akustické médium) rozdělené perforovanou překážkou a je dán vstup, kde je dána amplituda dopadající vlny, a výstup, kde je předepsána vyzařovací podmínka.

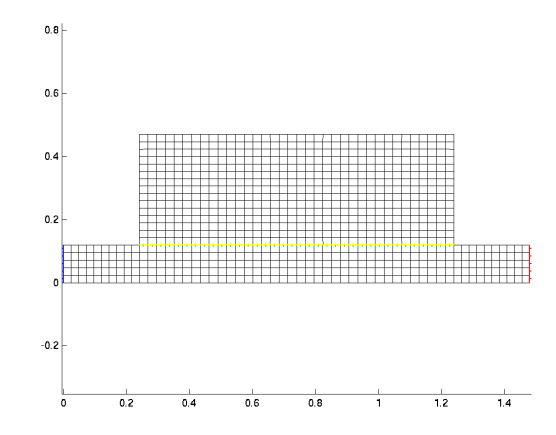

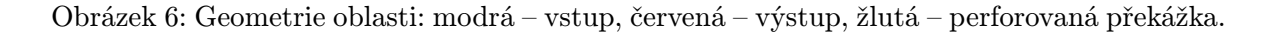

#### Syntaxe:

 $m$ fem  $ac(vstupní soubor, [\omega])$ 

- vstupní soubor vstupní  $.hfd$  soubor
- $\bullet \hspace{1mm} \omega$  úhlová frekvence vlnění

#### Příklad:

```
>> p = mfem_actest2('input/tlumic2d_05.hfd')
```
### 3.6 Homogenizace – akustika – mfem homogac

Modul vypočítá homogenizované akustické parametry perforovaného rozhraní s periodickou strukturou [12].

#### Syntaxe:

 $m$ fem homogac(vstupní soubor, [c])

- vstupní soubor vstupní  $.hfd$  soubor
- $c$  rychlost zvuku v daném prostředí

#### Příklad:

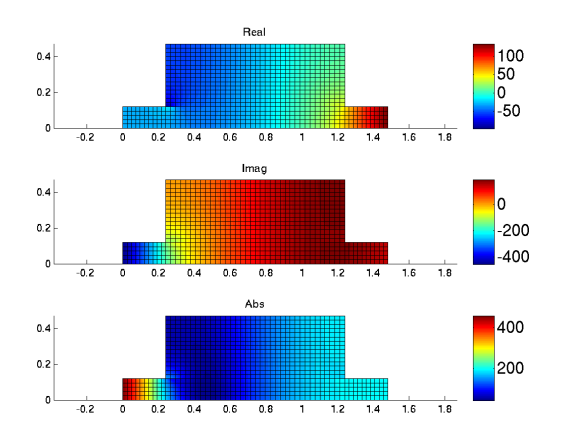

Obrázek 7: Výpočet akustického tlaku p (reálná a komplexní složka, velikost).

```
>> hom = mfem_homogac('input/acblok2d_02b.hfd');
>> hom.Q
ans =
    A: 8.1259e+04
    B: -0.2509D: -0.2509F: -1.3237e-05
>> hom.Y
ans =
    0.8800
   • Q – homogenizované akustické parametry
```
 $\bullet\,$  Y – poměr velikosti celkové oblasti ku oblasti vyplněné akustickým médiem

# 4 Pomocné moduly

### 4.1 Inicializace

### 4.1.1 mfem init

Načte vstupní data, definuje typ aproximace a vygeneruje mapu stupňů volnosti.

# Syntaxe:

```
mfem_init(fun, [parametr<sub>1</sub>, parametr<sub>2</sub>, ...])
```
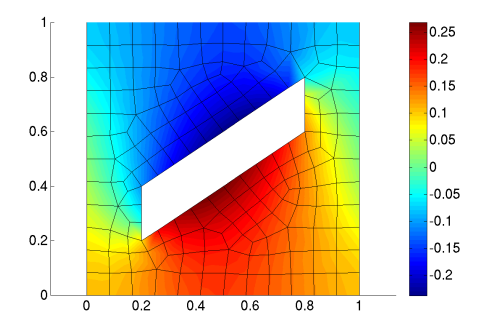

Obrázek 8: Struktura perforované překážky – periodická buňka.

kde fun je 'gdata', 'approx', 'dof map'

- geom\_data = mfem\_init('gdata', vstupní soubor[, řád aproximace]) načte vstupní data z .hfd souboru, pokud je *řád aproximace* = 2 vygeneruje se navíc centrální uzel
- ap = mfem\_init('approx', typ elementů, Gauss. integrace, řád aproximace) definuje se aproximace
- [dof map, ndof] = mfem init ('dof map', počet uzlů,  $dim$ ) v závislosti na počtu stupňů volnosti v jednom uzlu  $(dim)$  vygeneruje celkovou mapu stupňů volnosti a vrátí jejich počet

#### $4.1.2$  mfem bcs

Okrajové podmínky úlohy.

#### Syntaxe:

mfem\_bcs(fun, [ $parameter_1$ ,  $parameter_2$ , ...])

- mfem bcs('init', okr. podmínky v .hfd, počet uzlů, okr. stupňů volnosti) inicializuj okrajové podmínky
- mfem bcs('reduce r', matice, okr. podmínky) na základě okrajových podmínek zredukuje řádeky matice
- mfem bcs('reduce c', matice, okr. podmínky) na základě okrajových podmínek zredukuje sloupce matice
- mfem bcs('reduce  $rc'$ , matice, okr. podmínky) na základě okrajových podmínek zredukuje řádky a sloupce matice
- mfem\_bcs('reduce\_r\_per', matice, okr. podmínky) na základě periodických okrajových podmínek zredukuje řádky matice, podobně 'reduce\_c\_per' a 'reduce\_rc\_per'
- mfem bcs('find periodic', uzly,  $p_1$ ,  $p_2$ ) nalezne periodické okrajové podmínky
- mfem bcs('full', vektor, okr. podmínky v .hfd) na základě okrajových podmínek sestrojí plný vektor neznámých

#### 4.1.3 mfem load

Načte .hfd nebo .mesh soubor.

#### Syntaxe:

 $m$ fem  $bfum(fun, vstupní soubor)$ 

fun: 'hfd' nebo 'mesh'

#### 4.1.4 mfem bfun

Vygeneruje bázové funkce pro elementy.

#### Syntaxe:

mfem bfun(typ elementů, Gauss. integrace, řád aproximace)

- typ elementů objemové: quad4, britck8, povrchové: quad4\_sf, britck8\_sf
- Gauss. integrace Gaussovy integrační body
- *řád aproximace* řád aproximace

#### 4.1.5 mfem gaussint

Vygeneruje Gaussovy integrační body.

#### Syntaxe:

mfem gaussint  $dim, r\acute{a}d$ 

- $\bullet$   $\ dim$  dimenze úlohy
- řád řád integrace, viz [10]

#### 4.1.6 Inicializace – příklad

```
gdata = mfem_init('gdata', filename, approx_order);
```

```
gint = mfem_gaussint(gdata.dim, approx_order+1);
approx = mfem_init('approx', gdata.etype, gint, approx_order);
dof_map = mfem_init('dof_map', gdata.nnod, gdata.dim);
```
bcond = mfem\_bcs('init', gdata.bc, gdata.nnod, gdata.dim);

#### 4.2 Sestavení matic

#### 4.2.1 mfem geometry

Výpočet derivací bázových funkcí, determinantů, normál k ploše.

#### Syntaxe:

```
mfem geometry(fun, [parameter_1, parameter_2, ...])
```
- mfem geometry('vol', elementy, uzly, aproximace) vypočte objemové derivace bázových funkcí a determinat Jacobiho matice
- mfem geometry('surf', seznam povrchů, uzly, aproximace) vypočte povrch a normálové vektory

#### 4.2.2 mfem geom utils

Pomocné funkce pro nalezení povrchů, výpočet objemu, . . .

#### Syntaxe:

```
mfem geom utils (fun, [parametr<sub>1</sub>, parametr<sub>2</sub>, ...])
```

```
fun = 'find_interface', 'find-surf', 'select_faces', 'surf_volume', 'surf_integrate','volume', 'id face', 'id face2', 'in region', 'get surf'
```
### 4.2.3 mfem assemble

Sestavení matic tuhosti pro objemové integrály.

#### Syntaxe:

mfem assemble(fun, [ $parameter_1$ ,  $parameter_2$ , ...])

#### 4.2.4 mfem assemble surf

Sestavení matic tuhosti pro povrchové integrály.

#### Syntaxe:

```
mfem assemble surf(fun, [parametr_1, parametr_2, ...])
```
#### 4.2.5 mfem fem utils

Pomocné funkce pro metodu konečných prvků.

#### Syntaxe:

mfem fem utils(fun, [parametr<sub>1</sub>, parametr<sub>2</sub>, ...])

```
fun = 'qp2nd', 'nd2qp', 'val2qp', 'el2qp', 'dof2col', 'jgj', 'Fred', 'remap_nod','remap_dof', 'dof_v2m', 'grad'
```
#### 4.2.6 mfem homog\_utils

Pomocné funkce pro metodu homogenizace.

#### Syntaxe:

```
mfem homog utils(fun, [parametr<sub>1</sub>, parametr<sub>2</sub>, ...])
```
 $fun = 'pis', 'pis', 'size', 'avgS'$ 

#### 4.2.7 mfem nonlinear

Funkce potřebné pro nelineární analýzu.

#### Syntaxe:

mfem nonlinear(fun, [parametr<sub>1</sub>, parametr<sub>2</sub>, ...])

- mfem nonlinear ('dgrad', u, elementy,  $qdata$ ) z posuvů u a derivací v  $qdata$  vypočte deformační gradient
- mfem nonlinear('nh stress', b, invar,  $\mu$ ,  $p$ ) z levého Cauchy–Greenova tenzoru, invariantů def. gradientu, smykového modulu  $\mu$  a tlaku p vypočte napětí pro neo-Hookovský materiál
- mfem nonlinear('nh tmod', b, invar,  $\mu$ , p) z levého Cauchy–Greenova tenzoru, invariantů def. gradientu, smykového modulu  $\mu$  a tlaku p vypočte tečný modul pro neo-Hookovský materiál
- mfem nonlinear ('nh press', invar,  $\gamma$ ) z invariantů def. gradientu a objemového modulu  $\gamma$  vypočte tlakovou část napětí

#### 4.2.8 mfem material

Funkce pro přepočet materiálových parametrů. Syntaxe:

```
mfem material(fun, [parameter_1, parameter_2, ...])
```
# 5 Výpočet a zpracování výsledků

#### 5.0.9 mfem solve

Vyřeší systém rovnic, je-li to možné, použije Schurův doplněk.

```
Syntaxe:
```

```
mfem_solve([parametr_1, parameter_2, ...])
Příklad:
```
- u = mfem\_solve(K, f)  $u = inv(K) \cdot f$
- $\bullet$  [u, p] = mfem\_solve( K1, K2, K3, f1, f2) - $\lceil u \rceil$ p  $\begin{aligned} \begin{bmatrix} \end{bmatrix} = inv \begin{pmatrix} \begin{bmatrix} K_1 & K_2 \ K_2^T & K_3 \end{bmatrix} \end{aligned}$  $\bigg\}$ .  $\bigg[ \begin{array}{c} f_1 \\ f_2 \end{array} \bigg]$  $f<sub>2</sub>$ 1

#### 5.0.10 mfem 2output

Uloží řešení výpočtů do souboru.

#### Syntaxe:

mfem 2output(formát, název souboru, elementy, uzly, [parametr<sub>1</sub>, parametr<sub>2</sub>, ...]) Příklad:

- mfem 2output('vtk', 'vystup.vtk', gdata.el, gdata.nod, , , u, 'posuvy') do souboru 'vystup.vtk' uloží ve formátu VTK posuvy u (vektory) a data označí jako "posuvy", žádná skalární data se neukládají
- mfem 2output('mesh', 'geometrie.mesh', gdata.el, gdata.nod) do souboru 'geometrie.mesh' uloží ve formátu MESH pouze geometrii (elementy a uzly)

### 5.0.11 mfem draw

Vykreslení výsledků v Matlabu.

Syntaxe:

mfem draw(fun, elementy, uzly, mod

```
fun = 'elem', 'res', 'res_e', 'point', 'bc', 'sfc'Příklad:
```
• vykreslení nedeformované a deformované sítě

```
mfem_draw('elem', gdata.el, gdata.nod, 'k:');
mfem_draw('elem', gdata.el, gdata.nod+u, 'b');
```
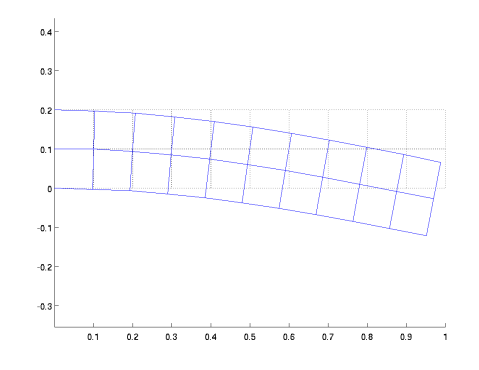

• vykreslení hodnot v uzlech a na elementech

mfem\_draw('res', gdata.el, gdata.nod+u, u(:,1)); mfem\_draw('res', gdata.el, gdata.nod+u, u(:,2)); mfem\_draw('res\_e', gdata.el, gdata.nod+u, p);

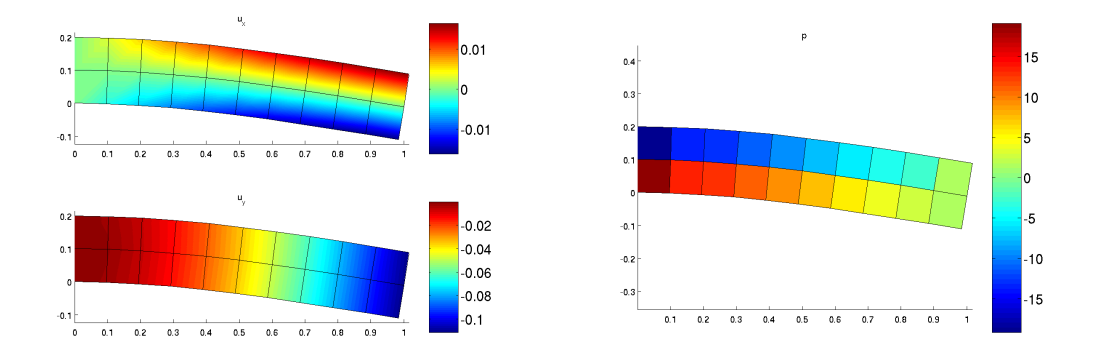

• vykreslení sítě a zobrazení povrchu/ploch

```
mfem_draw('elem', gdata.el, gdata.nod, 'k');
mfem_draw('sfc', sfc(sf_in,:), gdata.nod, 'b');
mfem_draw('sfc', sfc(sf_out,:), gdata.nod, 'r');
mfem_draw('sfc', sfc(sf0,:), gdata.nod, 'y');
```
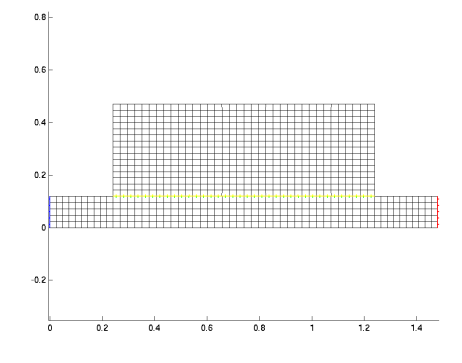

### Reference

- [1] http://www.vtk.org/
- [2] http://www.paraview.org/
- [3] http://mayavi.sourceforge.net/
- [4] http://www.ann.jussieu.fr/˜frey/software.html
- [5] http://www.ann.jussieu.fr/˜frey/publications/RT-0253.pdf
- [6] Bathe, K. J. Finite Element Procedures, Prentice Hall, 1996.
- [7] Belytschko, T., Liu, W. L., Moran, B. Nonlinear Finite Elements for Continua and Structures. Wiley, 2000.
- [8] Cioranescu, D., Donato, P. An Introduction to Homogenization, Oxford Lecture Series in Mathematics and its Applications 17, Oxford University Press, Oxford, 1999.
- [9] Crisfield, M. A. Non-linear Finite Element Analysis of Solids and Structures. John Wiley & Sons, Chichester, 1997.
- [10] Hughes, T. J. R. The Finite Element Method Linear Static and Dynamic Finite Element Analysis. Prentice-Hall, New Jersey, 1987.
- [11] Rohan, E. Mathematical modelling of soft tissues, habilitation thesis. University of West Bohemia, Plzeň, 2002.
- [12] Rohan, E. and Lukeš, V. Homogenization of the acoustic transmission through perforated layer. Journal of Computational and Applied Mathematics, Volume 234, Issue 6. Elsevier, 2010.
- [13] Sanchez-Palencia, E. Non-Homogeneous Media and Vibration Theory, Lecture Notes in Physics 127, Springer, Berlin, 1980.
- [14] Solin, P. and Segeth, K. Higher-Order Finite Element Methods. Chapman & Hall, 2003.
- [15] Zienkiewicz, O. C. and Taylor, R. L. The Finite Element Method. Butterworth–Heinemann, Oxford, 2000.